**Superior Court of California, County of Ventura JUVENILE DEPENDENCY COURTROOM J1 APPEARING REMOTELY IN JUVENILE COURT A party and a person entitled by law to be present at the hearing may appear either: In person, or Remotely via Zoom No other person will be allowed into the courtroom but may be allowed to appear remotely using the Zoom link. THIRTY MINUTES BEFORE YOUR HEARING:** Download the Zoom app for your smartphone or tablet from the App/Play store. • For computers or laptops, go to www.zoom.us/download Use the Test Meeting feature in advance of your hearing date. • Find a place where you won't be interrupted during the hearing. **Zoom help can be found at: https://support.zoom.us**

- **15 MINUTES BEFORE YOUR HEARING:**
	- Log into the Zoom meeting for the courtroom:

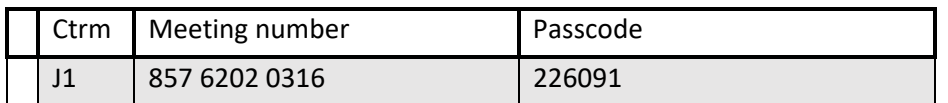

- **Rename your device so you can be recognized, i.e. John Brown, NOT John's iphone.**
- You may have to wait several minutes to be checked in by the courtroom clerk. After being checked in, **please mute your audio** while you wait for your case to be called.

## **AT THE HEARING:**

- You will be admitted into your hearing by the judicial officer or clerk if you are allowed to appear by Zoom. This may take some time as there are many cases scheduled at the same time. You may be asked to wait until a specified time.
- While in the hearing, you must behave as though you are in court.

## **JUVENILE DEPENDENCY ZOOM INFORMATION**